#### **Manually curve and otherwise place and manipulate individual labels (aka "annotation" in Esri-speak)**

*2018-10-17 06:23 PM - atanas entchev*

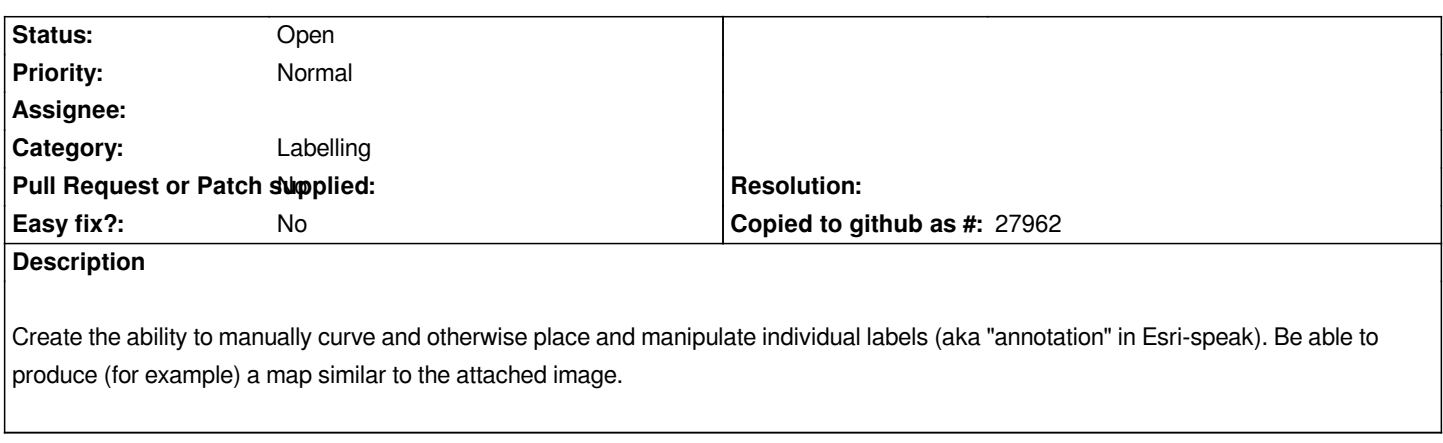

## **History**

## **#1 - 2018-10-17 06:45 PM - Harrissou Santanna**

I don't know about "manually curving" but you can place and manipulate individual labels in QGIS (for a long time now - see the labels toolbar enhanced by

# *auxiliary storage in v3 )*

*Ps: the docs might still need some lifting*

#### **[Files](https://docs.qgis.org/testing/en/docs/user_manual/working_with_vector/vector_properties.html#auxiliary-storage)**

*Sample\_street\_names\_labels\_annotation.jpg 395 KB 2018-10-17 atanas entchev*